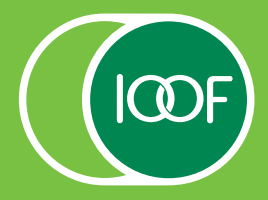

# Electronic Signatures

#### **Supporting you to facilitate transactions electronically**

# **Electronic signature methods**

There are four ways you can provide **electronic signatures** to us including:

- DocuSign® integrated with our secure website (our recommended and preferred option).<sup>1</sup>
- DocuSign or other electronic signature software.<sup>2</sup>
- Digital signatures eg using a stylus pen.
- Scanned or photographed copies.

Additional detail on these solutions is outlined on the following pages.

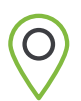

**REMEMBER:** You and your adviser can perform transactions online using **IOOF Online**.

# **Original signatures still required**

While we have been able to implement these provisions to most documents, we still require documents with original signatures to be mailed to us for the following:

- Adding or Revoking a binding nomination.<sup>3</sup>
- **Statutory Declarations.**
- Certified copies of identification, Death Certificate, Guardianship and Power of Attorney documents and any other original certification we may require.
- TFN Declaration form for pensioners under 60 years old.
- Other forms as requested by us (eg where a form has Anti‑Money Laundering and Counter Terrorism Financing (AML/CTF) requirements).

# **Contacting you for confirmation**

Please be aware that there will be circumstances where we need to contact you to confirm your identity.

- 1 Advisers can initiate DocuSign for certain forms through our secure adviser portal, IOOF Online. Forms currently include new business applications, non-lapsing binding death benefit nominations, non binding death benefit nominations, and advice fee forms.
- 2 List of approved electronic signature providers include: DocuSign®, Adobe Sign, Anneture, Conga Sign, Eversign, PandaDoc, PleaseSign, HelloSign, DropBox Sign, XPLAN, FuseSign, MYOB, and SignNow. This list may be subject to change.
- 3 Renewals can be completed electronically on IOOF Online or through the IOOF mobile app.

# **Using DocuSign integrated with our secure website**

We have put together the following information to help you utilise our DocuSign functionality.

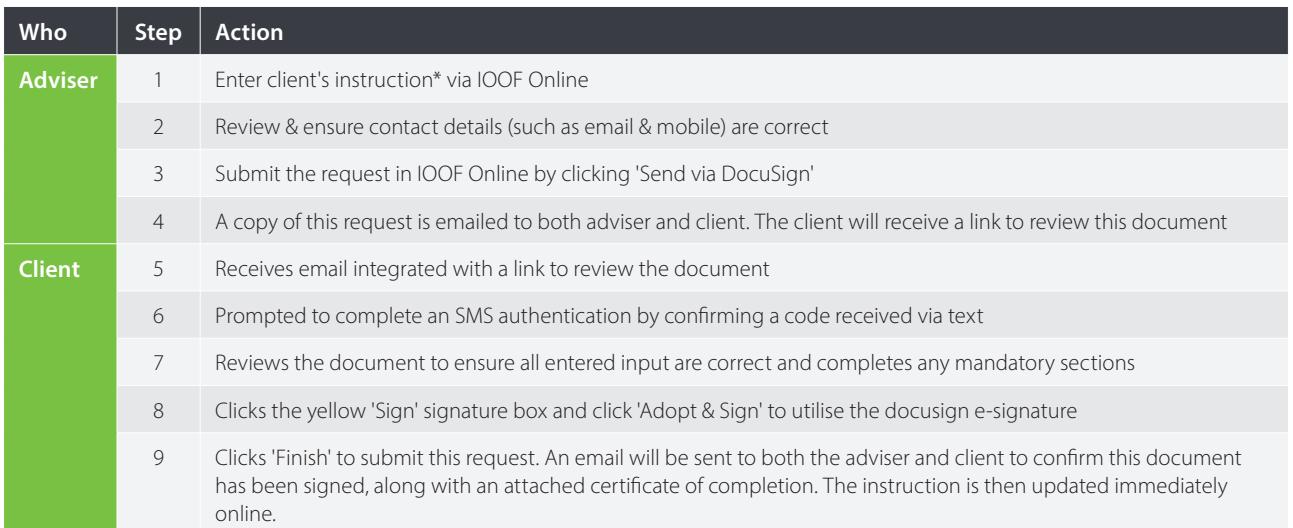

\* Only available on selected transactions.

# **Using other methods of electronic signatures**

### **DocuSign or other electronic signature software**

We must receive both:

- $\checkmark$  the signed form, and
- $\checkmark$  the certificate of completion or other verification document.

The document must be sent to us from:

I the adviser's email address.

All documents must be:

 $\checkmark$  received in full. Partial documents will not be accepted.

#### **Digital Signature**

This refers to a drawn signature using a stylus pen, mouse or finger movement on a tablet, smartphone or computer.

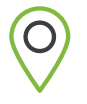

**TIP:** Sign on your device: There are free to use apps available on both Apple® and Android™ devices which allow a PDF document to be signed using their normal handwritten signature.

#### **Scanned documents**

Where documents are scanned:

 $\checkmark$  all pages must be scanned together as one file.

We cannot accept partial or combinations of scans and/or photos merged together even if sent in the same email.

#### **Photographed documents**

Where you do not have access to a scanner and would like to take photos on a phone:

 $\checkmark$  all pages of the document must be included in one email, and must clearly relate to the one original document.

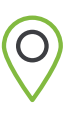

**TIP: Scan on your phone:** Your mobile phone can be used to create a scan of documents. Help articles on these features can be found here for **[Apple](https://support.apple.com/en-us/HT210336)** and **[Android](https://support.google.com/drive/answer/3145835?co=GENIE.Platform%3DAndroid&hl=en)**.

#### **Attestation**

If requested by us, you or your adviser will be required to attest that your signatures were validly obtained using any of these electronic methods.

# **Forms and instructions where we can receive an electronic signature**

- Additional Lump Sum Contribution
- Advice Fees
- Adviser Details or appointment of adviser
- Appointment of representative
- ATO capital gains tax cap election
- ATO contribution for personal injury election
- ATO contribution splitting application
- ATO DASP form
- ATO downsizer contribution into super
- ATO inactive low-balance accounts
- ATO notice of intent to claim
- Change of Details
- Contribution splitting
- Direct debit Request
- E-comm declaration
- Family fee aggregation
- Fee adjustments (reducing or removing fees can be submitted by email)
- Frozen and illiquid investments request to redeem units
- High Threshold Transaction
- Insurance application/transfer
- Insurance cancellation
- Insurance inactive low-balance declaration
- Insurance opt in
- Insurance Tele Interview Request
- Investment instruction
- KiwiSaver scheme transfer
- New Business Applications
- Nomination of Financial Institution
- Non-binding nominations
- Non-lapsing binding nomination
- Occupational Duties Questionnaire
- Overseas Investor
- Personal injury election
- Politically Exposed Person
- Regular withdrawal plan
- Reinstate insurance and health declaration
- Renewing binding nomination
- Request to Transfer
- Retirement Declaration
- Tax File Number notification
- Third party authority
- Withdrawal
- Work test declaration

## **For more information, please speak to your Client Solutions Manager, Workplace Solutions Manager, or contact ClientFirst on 1800 913 118 or [clientfirst@ioof.com.au](mailto:clientfirst@ioof.com.au)**